Report printed May 11, 2015 at 09:20:18 ========================================================================== Nemetschek Protokolldatei für Datenwandlung "Allplan 2012" -> "AutoCad 2010" ========================================================================== ====================================================================== Ziel: Dokument: N:\Projekte\2013\Alte Brosthaus\_NB Verbrauchermarkt u. UB Wohngeschäftshaus\_341-04-13 Koordinatenbereich ( ohne Offsets und Verschiebungen ): x [m]: 0.000000 ... 1.344000 y [m]: -0.019319 ... 0.842000 Einstellungen: Einheit : Meter Skalierungsfaktor : 1 Resultierender Gesamtfaktor Zusätzliche Verschiebung in x-Richtung [m] : 0 Zusätzliche Verschiebung in y-Richtung [m] : 0 Zusätzliche Verschiebung in z-Richtung [m] : 0 Maßstab : 1 : 1 Vorgabemaßstab für Referenzdateien : 1 : 1 Übertragungsmodus : 2D Übertragene Daten Elementverbindungen auflösen : : Pläne auflösen : - VonLayer auflösen i statt start som start start start start start start start start start start start start st<br>VonBlock auflösen i start start start start start start start start start start start start start start start VonBlock auflösen : x Konfiguration optimieren : - Unvollständige Zuordnungen zulassen : x Alle Resourcen vordefiniert zuordnen : Animationsgerechte Flächenorientierung :<br>Makrogröße annassen Makrogröße anpassen Elementart Übertragen Auflösen ---------------------------------------------- Punktsymbole Linien x Polylinien x - Multilinien x - Kreise x Ellipsen x Splines x -<br>Texte x -Texte  $x -$ Blocktexte  $\begin{array}{ccc}\n\cdot & \cdot & \cdot & \cdot \\
\text{Block} & \cdot & \cdot & \cdot \\
\text{Reschriftete} & \cdot & \cdot & \cdot \\
\text{X} & \cdot & \cdot & \cdot\n\end{array}$ Beschriftete Attribute x x Unbeschriftete Attribute - x Maßlinien x - Schraffurverlegungen x - Musterverlegungen x -Gemusterte Elemente x x x Füllflächen x Bilder x -Flächen x –<br>Körper x – Körper x - Makroverlegungen x - XRef-Dateien x - Link auf fehlende XRefs - - Sonstige Elemente x x Degenerierte Elemente x Nicht plotbare Elemente x Hilfskonstruktion x ========================================================================== Systemspezifische Einstellungen ========================================================================== (Allplan 2012)

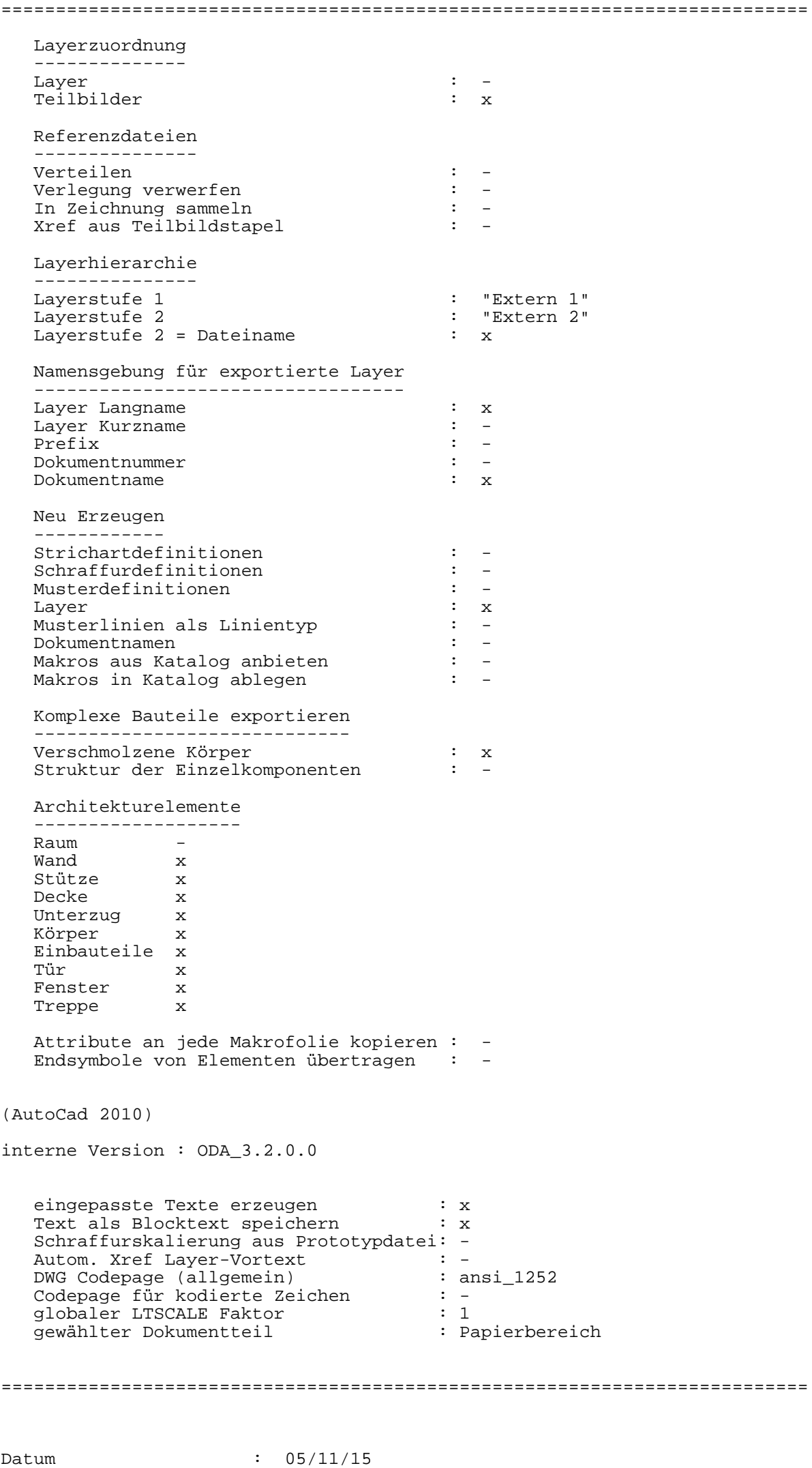

Beginn der Übertragung : 09:19:42 Ende der Übertragung : 09:19:42 Konfigurationsdatei für Datenwandlung: \\SERVERT310\Henninga\NEM\Allplan\usr\MonikaB\nx\_AllFT\_Auto ##-------------------------------------------------------------------- ## Farbzuordnungen ##-------------------------------------------------------------------- @ COLORS 1 "Schwarz" -> 7 "Weiß / Schwarz" 92 "Helles gesättigtes Grün" ##-------------------------------------------------------------------- ## Zusätzliche Farbzuordnungen ##-------------------------------------------------------------------- @ ADDITIONALCOLORS ##-------------------------------------------------------------------- ## Stiftzuordnungen ##-------------------------------------------------------------------- @ PENS 1 "0.13" -> 1013 "13" 2 "0.18" -> 1018 "18" 3 "0.25" -> 1025 "25" ##-------------------------------------------------------------------- ## Linientypzuordnungen ##-------------------------------------------------------------------- @ LINETYPES 1 "StandardLineType" -> "AUSGEZOGEN" "StandardLineType" 9 "Eng Punktiert" -> "PUNKT2\_S9" "Eng Punktiert" ##-------------------------------------------------------------------- ## Schriftartzuordnungen ##-------------------------------------------------------------------- @ FONTS "Arial" "TrueType" -> "ARIAL" "TrueType ARIAL" ##-------------------------------------------------------------------- ## Layerzuordnungen ##-------------------------------------------------------------------- @ LAYER " Statikz.\_Legende" "Dokument-Layer" -> " Statikz.\_Legende" "Dokument-Layer" "PLAN\_S1\_Dachübersicht Verbrauchermarkt" "Dokument-Layer" -> "PLAN\_S1\_Dachübersicht Verbrauchermarkt" "Dokument-Layer" "S1\_ Statikz.\_Dachübersicht \_Detail I; Schnitt E-E\_M.1:10" "Dokument-Layer" -> "S1\_ Statikz.\_Dachübersicht \_Detail I\_ Schnitt E-E\_M.1\_10" "Dokument-Layer" "S1\_ Statikz.\_Dachübersicht \_Detail III u. IV, Schnitt F-F\_M.1:10" "Dokument-Layer" -> "S1\_ Statikz.\_Dachübersicht \_Detail III u. IV\_ Schnitt F-F\_M.1\_10" "Dokument-Layer" "S1\_ Statikz.\_Dachübersicht \_Detail II\_M.1:10" "Dokument-Layer" -> "S1\_ Statikz.\_Dachübersicht \_Detail II\_M.1\_10" "Dokument-Layer" "S1\_ Statikz.\_Dachübersicht \_Detail V\_M.1:10" "Dokument-Layer" -> "S1\_ Statikz.\_Dachübersicht \_Detail V\_M.1\_10" "Dokument-Layer" "S1\_ Statikz.\_Dachübersicht \_Grundriss\_M.1:100" "Dokument-Layer" -> "S1\_ Statikz.\_Dachübersicht \_Grundriss\_M.1\_100" "Dokument-Layer" "S1\_ Statikz.\_Dachübersicht \_Schriftfeld" "Dokument-Layer" -> "S1\_ Statikz.\_Dachübersicht \_Schriftfeld" "Dokument-Layer" "S1\_ Statikz.\_Dachübersicht \_Scnhitt A , A´\_M.1:100" "Dokument-Layer" -> "S1\_ Statikz.\_Dachübersicht \_Scnhitt A \_ A´\_M.1\_100" "Dokument-Layer" "S1\_ Statikz.\_Dachübersicht \_Scnhitt B\_M.1:100" "Dokument-Layer" -> "S1\_ Statikz.\_Dachübersicht \_Scnhitt B\_M.1\_100" "Dokument-Layer" "S1\_ Statikz.\_Dachübersicht \_Scnhitt C , D\_M.1:100" "Dokument-Layer" -> "S1\_ Statikz.\_Dachübersicht \_Scnhitt C \_ D\_M.1\_100" "Dokument-Layer" ##-------------------------------------------------------------------- ## Referenzdateizuordnungen ( bitte immer nur kleine Buchstaben verwenden !) ##-------------------------------------------------------------------- @ XREFS "tb000119.ndw" "XRef" -> "tb000119.dwg" "Referenz wird als VIEWPORT erzeugt" "tb000121.ndw" "XRef" -> "tb000121.dwg" "Referenz wird als VIEWPORT erzeugt" "tb000122.ndw" "XRef" -> "tb000122.dwg" "Referenz wird als VIEWPORT erzeugt" "tb000123.ndw" "XRef" -> "tb000123.dwg" "Referenz wird als VIEWPORT erzeugt" "tb000126.ndw" "XRef" -> "tb000126.dwg" "Referenz wird als VIEWPORT erzeugt" "tb000127.ndw" "XRef" -> "tb000127.dwg" "Referenz wird als VIEWPORT erzeugt" "tb000128.ndw" "XRef" -> "tb000128.dwg" "Referenz wird als VIEWPORT erzeugt" "tb000129.ndw" "XRef" -> "tb000129.dwg" "Referenz wird als VIEWPORT erzeugt" "tb000300.ndw" "XRef" -> "tb000300.dwg" "Referenz wird als VIEWPORT erzeugt" "tb000311.ndw" "XRef" -> "tb000311.dwg" "Referenz wird als VIEWPORT erzeugt" ##-------------------------------------------------------------------- ## Textzuordnungen ##-------------------------------------------------------------------- @ STRINGS "%B{" -> "" # Steuerzeichen "%B}" -> "" # Steuerzeichen

 $\sqrt{1 + \frac{1}{2}}$  =  $\sqrt{1 + \frac{1}{2}}$  =  $\sqrt{1 + \frac{1}{2}}$  =  $\sqrt{1 + \frac{1}{2}}$  =  $\sqrt{1 + \frac{1}{2}}$  =  $\sqrt{1 + \frac{1}{2}}$  =  $\sqrt{1 + \frac{1}{2}}$  =  $\sqrt{1 + \frac{1}{2}}$  =  $\sqrt{1 + \frac{1}{2}}$  =  $\sqrt{1 + \frac{1}{2}}$  =  $\sqrt{1 + \frac{1}{2}}$  =  $\sqrt{1 + \frac{1}{2}}$  =  $\sqrt{1 + \frac{1}{2}}$  =

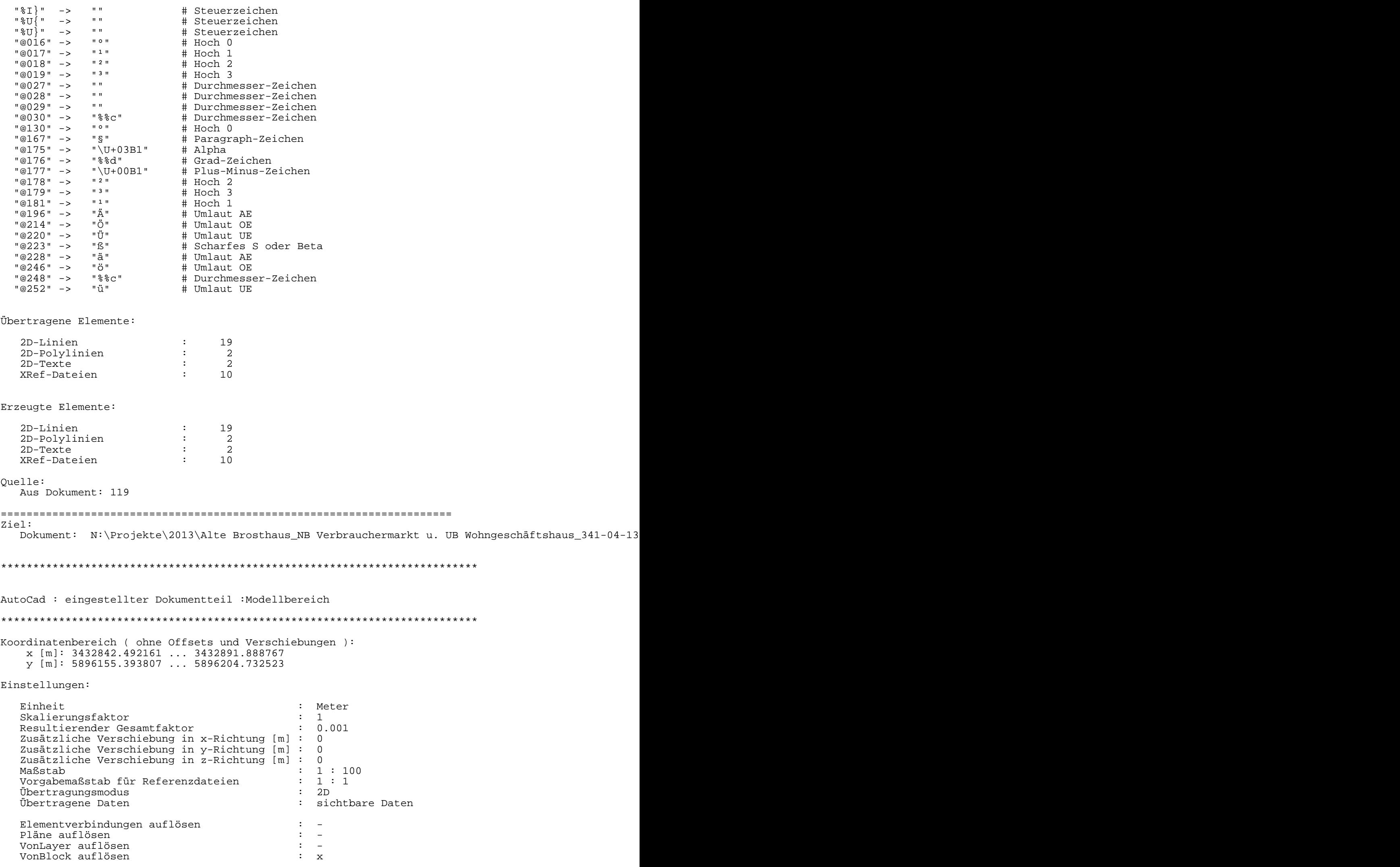

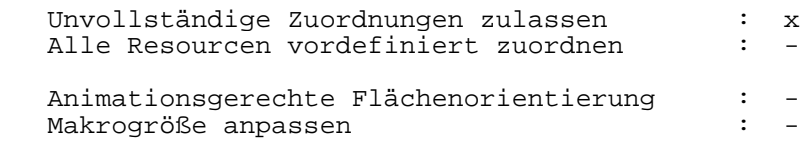

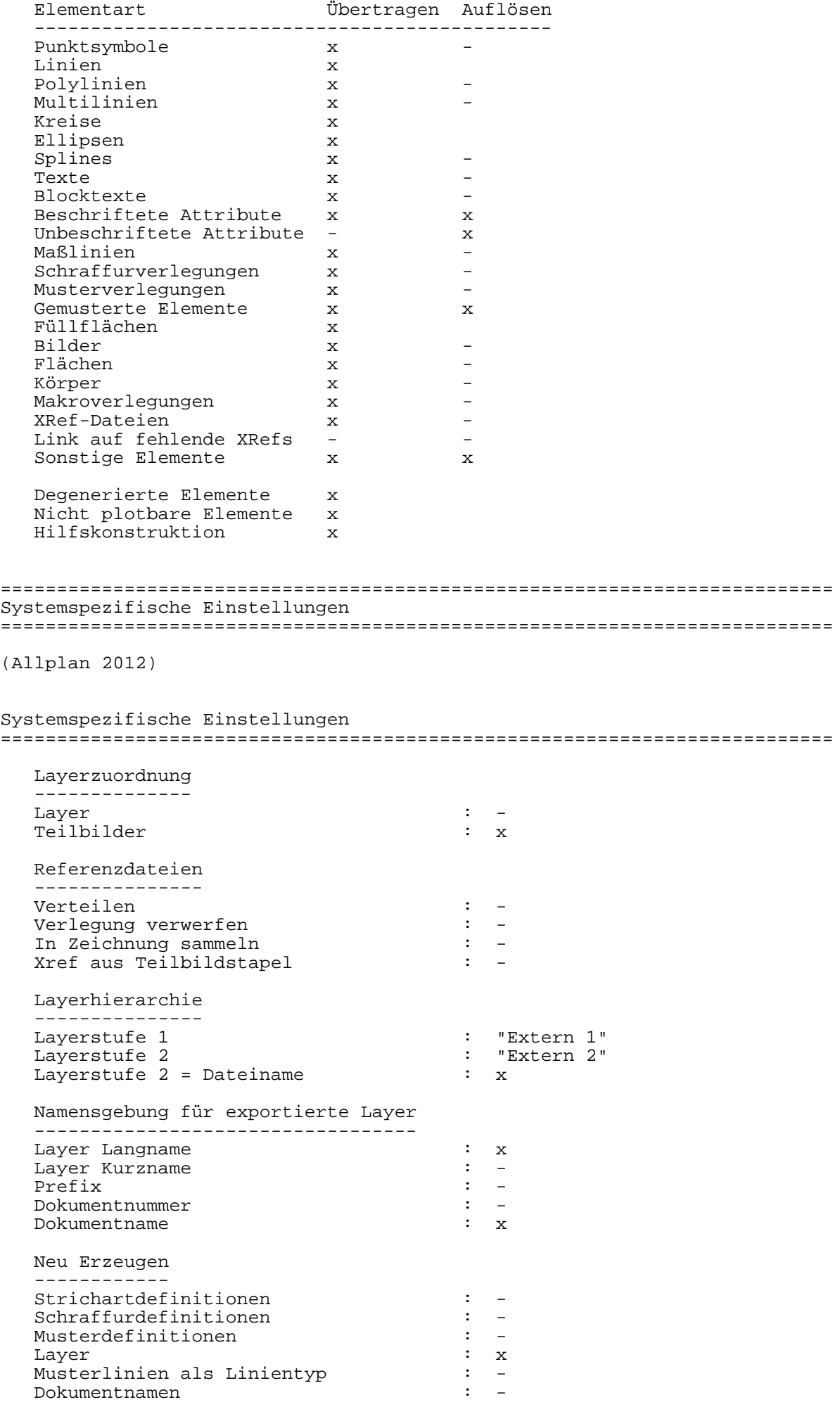

Makros aus Katalog anbieten : -

```
Makros in Katalog ablegen
                                \sim 100 \simKomplexe Bauteile exportieren
         ______________________
                                \therefore x
  Verschmolzene Körper
                               \sim 10Struktur der Einzelkomponenten
  Architekturelemente
  ___________________
  Raum
  Wand
           \mathbf{x}nan.<br>Stütze
            \mathbf{x}Decke
            \mathbf{x}Deund<br>Unterzug
           \mathbf{x}Körper
           \mathbf{x}Einbauteile x
  Tür
  Tür<br>Fenster
            \mathbf{x}\mathbf{x}Treppe
           \mathbf{x}Attribute an jede Makrofolie kopieren :
  Endsymbole von Elementen übertragen : -
(AutoCad 2010)
interne Version : ODA_3.2.0.0
  eingepasste Texte erzeugen
                               \mathbf{H} \timesText als Blocktext speichern<br>Schreffend J
                               \therefore xSchraffurskalierung aus Prototypdatei: -
  Nutom. Xref Layer-Vortext<br>Autom. 3-100000 (all comein)
                               \cdot : \cdotDWG Codepage (allgemein)<br>Codepage für kodierte Zeichen
                               : ansi 1252
                               \mathbb{R}^2 =
  globaler LTSCALE Faktor
                               \cdot 1
  gewählter Dokumentteil
                               : Papierbereich
: 05/11/15Datum
Beginn der Übertragung: 09:19:42
AutoCad : eingestellter Dokumentteil :Modellbereich
Ende der Übertragung : 09:19:42Konfigurationsdatei für Datenwandlung: \\SERVERT310\Henninga\NEM\Allplan\usr\MonikaB\nx_AllFT_Auto
## Farbzuordnungen
@ COLORS
       1 "Schwarz" ->
                             7 "Weiß / Schwarz"
       11 "52 "Helles gesättigtes Gelb"
                  \rightarrow## Zusätzliche Farbzuordnungen
@ ADDITIONALCOLORS
       19 "Dunkelgrau" -> 250 "Sehr dunkles Grau"<br>25 "Hellgrau" -> 253 "Helles Grau"
## Stiftzuordnungen
@ PENS
        1 "0.13" ->1013 "13"
        2 \times 0.18 \times 25<br>3 \times 0.25 \times 25<br>4 \times 0.35 \times 251018 "18"
                         1025 "25"
                         1035 "35"
```

```
##--------------------------------------------------------------------
## Linientypzuordnungen
##--------------------------------------------------------------------
@ LINETYPES
 1 "StandardLineType" -> "AUSGEZOGEN" "StandardLineType" 
 2 "Strichliert" -> "VERDECKT2_S2" "Kurzgestrichelt" 
 5 "Strichliert" -> "STRICHPUNKT2_S5" "Lang eng gestrichelt bzw. punktiert" 
 16 "Strichliert" -> "ALL_S16" "Strichliert" 
##--------------------------------------------------------------------
## Schriftartzuordnungen
##--------------------------------------------------------------------
@ FONTS
 "Arial" "TrueType" -> "ARIAL" "TrueType ARIAL" 
 "Arial Narrow" "TrueType" -> "ARIALNARROW" "TrueType ARIALN" 
##--------------------------------------------------------------------
## Schraffurzuordnungen
##--------------------------------------------------------------------
@ HATCHINGS
 303 "Beton (bewehrt)" -> "SCHRAFFUR_303" "Beton (bewehrt)" 
 512 "45G_3D,45G_3D" -> "SCHRAFFUR_512" "45G_3D,45G_3D" 
##--------------------------------------------------------------------
## Punktsymbolzuordnungen
##--------------------------------------------------------------------
@ POINTSYMBOLS
         140 "Bemaßung: ML Strich-Begrenzung" -> "NSY140" "Bemaßung: ML Stric
          202 "Architektursymbol: Höhenkote, Oberkante Roh (OKR)" -> "NSY202" "Architektursymbol: Höhenkote, Oberkante Roh (OKR)" 
##--------------------------------------------------------------------
## Layerzuordnungen
##--------------------------------------------------------------------
@ LAYER
  "S1_ Statikz._Dachübersicht _Grundriss_M.1:100" "Dokument-Layer" -> "S1_ Statikz._Dachübersicht _Grundriss_M.1_100" "Dokument-Layer" 
##--------------------------------------------------------------------
## Referenzdateizuordnungen ( bitte immer nur kleine Buchstaben verwenden !)
##--------------------------------------------------------------------
@ XREFS
##--------------------------------------------------------------------
## Textzuordnungen
##--------------------------------------------------------------------
@ STRINGS
  "%B{" -> "" # Steuerzeichen
 "%B}" -> "" # Steuerzeichen
 "%I{" -> "" # Steuerzeichen
 "%I}" -> "" # Steuerzeichen
   "%U{" -> "" # Steuerzeichen
  "\%U<sup>"</sup> -> "" \# Steuerzeichen<br>"@016" -> "°" \# Hoch 0
 "@016" -> "º" # Hoch 0
 "@017" -> "¹" # Hoch 1
   "@018" -> "²" # Hoch 2
  \frac{10019 \text{ m}}{27 \text{ m}} => \frac{103 \text{ m}}{4 \text{ m}} "@027" -> "" # Durchmesser-Zeichen
   "@028" -> "" # Durchmesser-Zeichen
   "@029" -> "" # Durchmesser-Zeichen
               "%%c" # Durchmesser-Zeichen<br>"°" + Hoch 0
  "\@130" -> "0"<br>\n"\@167" -> "S""@167" -> "§" # Paragraph-Zeichen<br>"@175" -> "\U+03B1" # Alpha<br>"@176" -> "%%d" # Grad-Zeichen
               "@175" -> "\U+03B1" # Alpha
   "@176" -> "%%d" # Grad-Zeichen
               " \U + 00B1" \# Plus-Minus-Zeichen<br>"<sup>2"</sup> \# Hoch 2
  \frac{1}{2} = \frac{1}{2} = \frac{1}{2} = \frac{1}{2} = \frac{1}{2} = \frac{1}{2} = \frac{1}{2} = \frac{1}{2} = \frac{1}{2} = \frac{1}{2} = \frac{1}{2} = \frac{1}{2} = \frac{1}{2} = \frac{1}{2} = \frac{1}{2} = \frac{1}{2} = \frac{1}{2} = \frac{1}{2} = \frac{1"@179" -> "<sup>3</sup>" # Hoch 3<br>"@181" -> "<sup>1"</sup> # Hoch 1
  "@181" -> "<sup>1</sup>" # Hoch 1<br>"@196" -> "Ä" # Umlaut
  "@196" -> "Ä" # Umlaut AE<br>"@214" -> "Ö" # Umlaut OE
   "@214" -> "Ö" # Umlaut OE
   "@220" -> "Ü" # Umlaut UE
   "@223" -> "ß" # Scharfes S oder Beta
                "@228" -> "ä" # Umlaut AE
   "@246" -> "ö" # Umlaut OE
                              # Durchmesser-Zeichen
 "@252" -> "ü" # Umlaut UE
```
Übertragene Elemente:

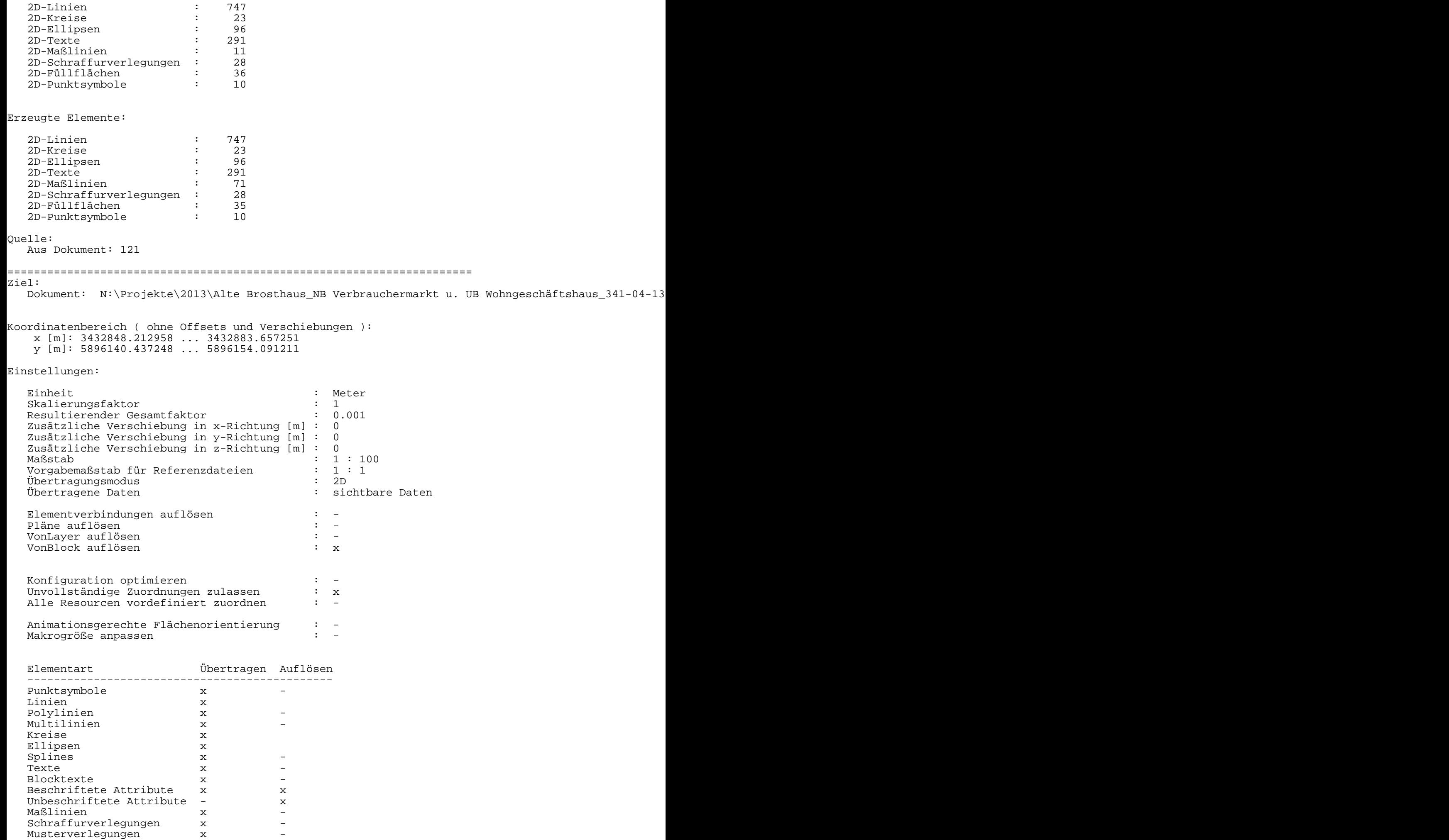

Gemusterte Elemente x x x Füllflächen x Bilder x -

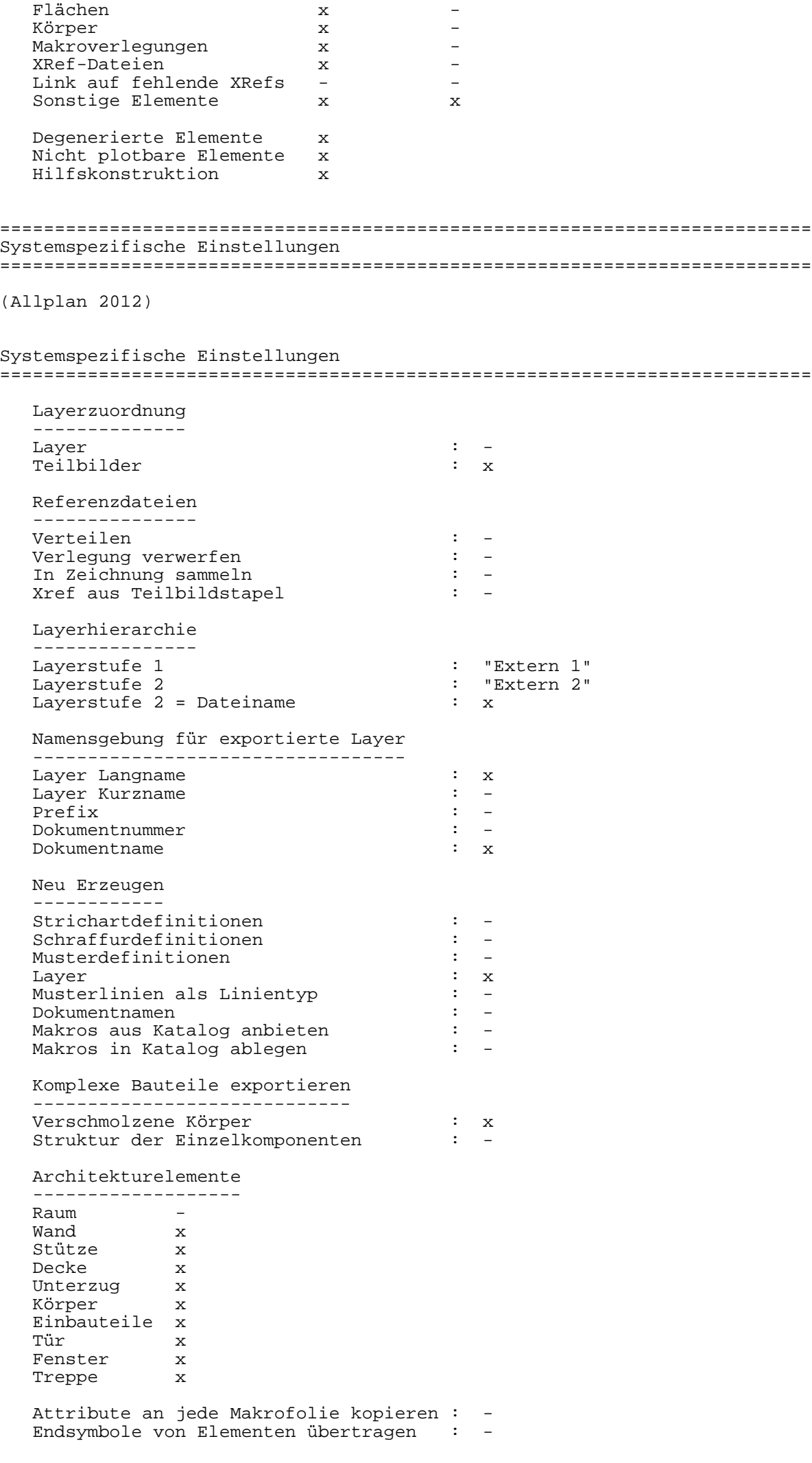

```
interne Version : ODA_3.2.0.0
```

```
eingepasste Texte erzeugen
                       \mathbf{R} :
 Text als Blocktext speichern<br>
Sakurff is in the Sakurff
                       \therefore xSchraffurskalierung aus Prototypdatei: -
 Autom. Xref Layer-Vortext
                 DWG Codepage (allgemein)<br>Codepage für kodierte Zeichen
                      \sim 1 \simglobaler LTSCALE Faktor
                       \therefore 1
                       : Papierbereich
 gewählter Dokumentteil
Datum
            : 05/11/15Beginn der Übertragung : 09:19:43
AutoCad : eingestellter Dokumentteil :Modellbereich
*************************
              Ende der Übertragung : 09:19:43
Konfigurationsdatei für Datenwandlung: \\SERVERT310\Henninga\NEM\Allplan\usr\MonikaB\nx_AllFT_Auto
## Farbzuordnungen
@ COLORS
     1 "Schwarz" ->
                     7 "Weiß / Schwarz"
## Zusätzliche Farbzuordnungen
@ ADDITIONALCOLORS
  ## Stiftzuordnungen
@ PENS
                1013 "13"<br>1018 "18"
      1 "0.13" -><br>2 "0.18" -><br>3 "0.25" ->
                  1025 "25"
## Linientypzuordnungen
@ LINETYPES
      %1 "StandardLineType" -> "AUSGEZOGEN" "StandardLineType"<br>
2 "Strichliert" -> "VERDECKT2_S2" "Kurzgestrichelt"<br>
5 "Strichliert" -> "STRICHPUNKT2_S5" "Lang eng gestrichelt bzw. punktiert"<br>
9 "Eng Punktiert" -> "PUNKT2_S9" "E
     16 "Strichliert"
## Schriftartzuordnungen
@ FONTS
                "Arial"
                                               ARIAL"
"Arial Narrow"
                                               ARIALN"
## Musterzuordnungen
@ PATTERNS
      1 " " -> "MUSTER" ""
```
##-------------------------------------------------------------------- ## Schraffurzuordnungen ##-------------------------------------------------------------------- @ HATCHINGS 1 "90G\_3D,90G\_3D" -> "SCHRAFFUR\_1" "90G\_3D,90G\_3D" 512 "45G\_3D,45G\_3D" -> "SCHRAFFUR\_512" "45G\_3D,45G\_3D" ##-------------------------------------------------------------------- ## Punktsymbolzuordnungen ##-------------------------------------------------------------------- @ POINTSYMBOLS 140 "Bemaßung: ML Strich-Begrenzung" -> "NSY140" "Bemaßung: ML Strich-Begrenzung" ##-------------------------------------------------------------------- ## Layerzuordnungen ##-------------------------------------------------------------------- @ LAYER "S1\_ Statikz.\_Dachübersicht \_Scnhitt B\_M.1:100" "Dokument-Layer" -> "S1\_ Statikz.\_Dachübersicht \_Scnhitt B\_M.1\_100" "Dokument-Layer" ##-------------------------------------------------------------------- ## Makrozuordnungen ##-------------------------------------------------------------------- @ MACROS "COMPLEX\_KOTENVERMASSUNG\_12" "" -> "COMPLEX\_KOTENVERMASSUNG\_12" "" "COMPLEX\_KOTENVERMASSUNG\_7" "" -> "COMPLEX\_KOTENVERMASSUNG\_7" "" "COMPLEX\_KOTENVERMASSUNG\_9" "" -> "COMPLEX\_KOTENVERMASSUNG\_9" "" ##-------------------------------------------------------------------- ## Referenzdateizuordnungen ( bitte immer nur kleine Buchstaben verwenden !) ##-------------------------------------------------------------------- @ XREFS ##-------------------------------------------------------------------- ## Textzuordnungen ##-------------------------------------------------------------------- @ STRINGS "%B{" -> "" # Steuerzeichen "%B}" -> "" # Steuerzeichen "%I{" -> "" # Steuerzeichen %I}" -> "" # Steuerzeichen<br>"%U{" -> "" # Steuerzeichen "%U{" -> "" # Steuerzeichen "%U}" -> "" # Steuerzeichen "@016" -> "º" # Hoch 0 "@017" -> "¹" # Hoch 1 % + AUCH U<br>
"@017" -> "<sup>1</sup>" # Hoch 1<br>
"@018" -> "<sup>2</sup>" # Hoch 2<br>
"@019" -> "<sup>3</sup>" # Hoch 3 "@019" -> "<sup>3</sup>" # Hoch 3 "@027" -> "" # Durchmesser-Zeichen "@028" -> "" # Durchmesser-Zeichen<br>"@029" -> "" # Durchmesser-Zeichen" "@029" -> "" # Durchmesser-Zeichen "@030" -> "%%c" # Durchmesser-Zeichen "@130" -> "º" # Hoch 0 "@167" -> "§" # Paragraph-Zeichen<br>"@175" -> "\U+03B1" # Alpha<br>"@176" -> "\$\*d" # Grad-Zeichen<br>"@177" -> "\U+00B1" # Plus-Minus-Zeichen  $\sqrt{U+03B1}$ "  $\qquad \qquad \frac{1}{2}$  Alpha "@176" -> "%%d" # Grad-Zeichen "@177" -> "\U+00B1" # Plus-Minus-Zeichen "@178" -> "<sup>2</sup>" # Hoch 2 "@179" -> "³" # Hoch 3 "@181" -> "¹" # Hoch 1 "@196" -> "Ä" # Umlaut AE "@214" -> "Ö" # Umlaut OE "@220" -> "Ü" # Umlaut UE "@223" -> "ß" # Scharfes S oder Beta "@228" -> "ä" # Umlaut AE "@246" -> "ö" # Umlaut OE "@248" -> "%%c" # Durchmesser-Zeichen "@252" -> "ü" # Umlaut UE

Folgende Zuordnungen mußten automatisch angelegt werden:

Musterzuordnungen:

1 "" -> "MUSTER" ""

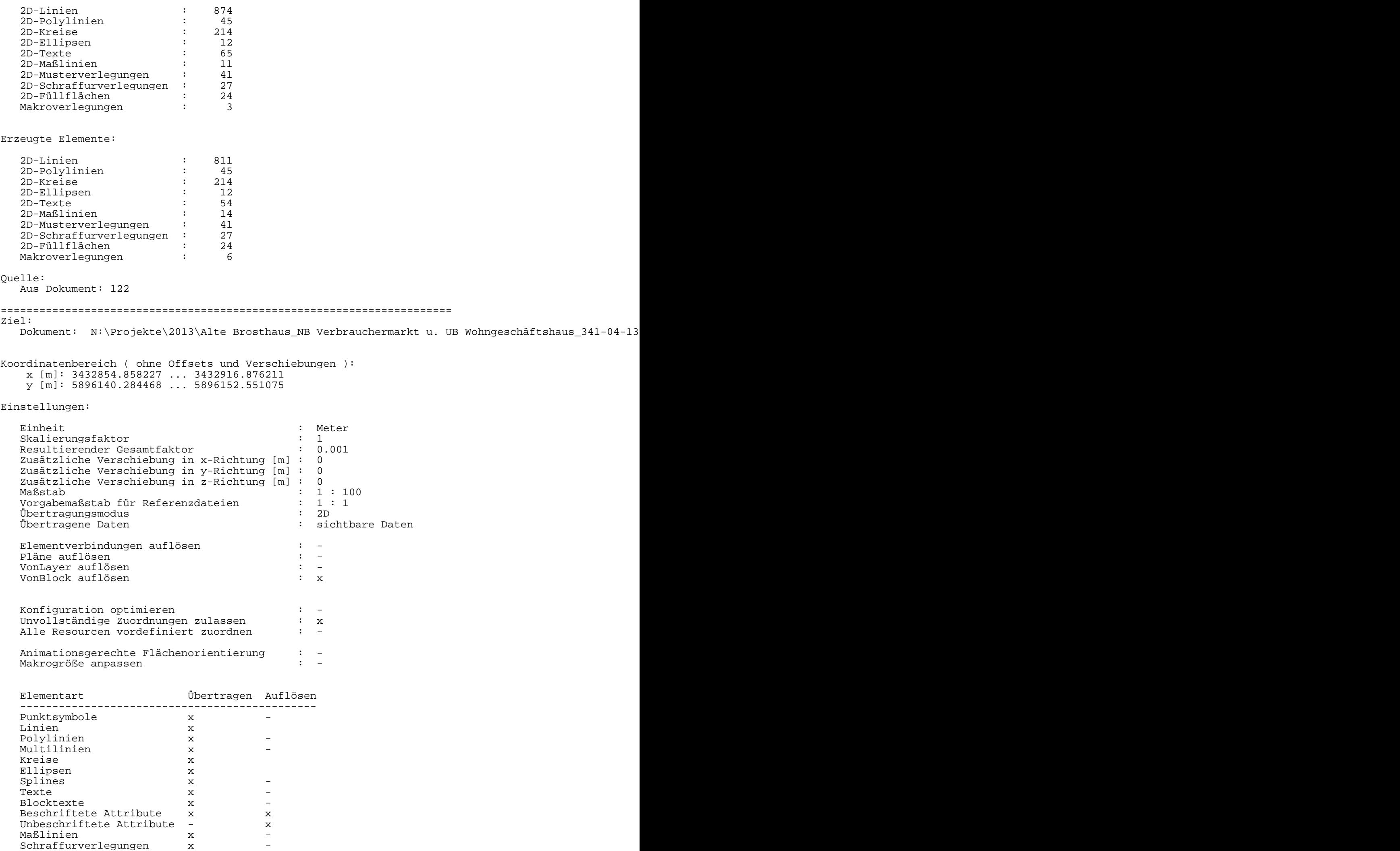

Musterverlegungen x -Gemusterte Elemente x x x

Bilder x -

Füllflächen x

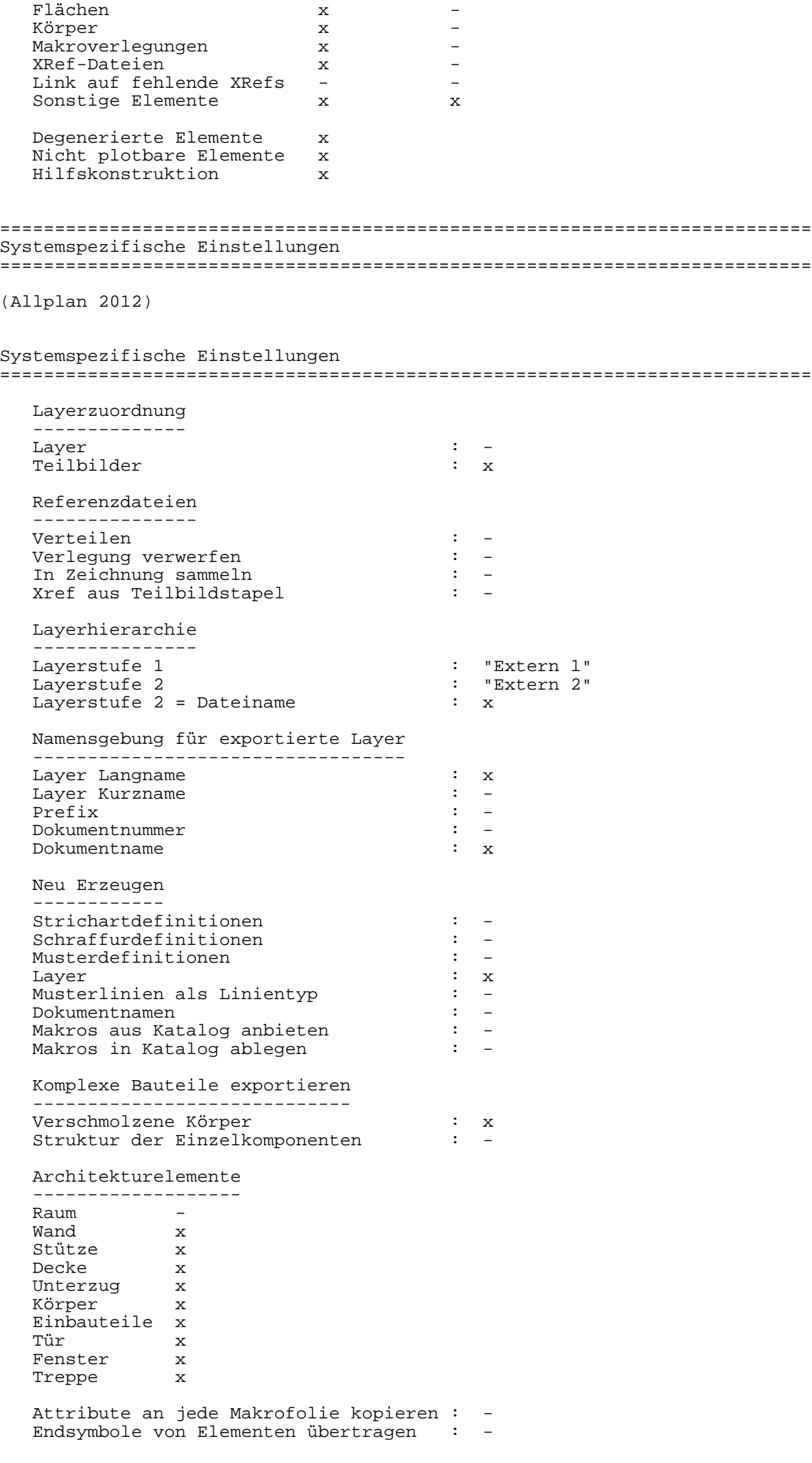

```
interne Version : ODA_3.2.0.0
```

```
\colon xeingepasste Texte erzeugen
 Text als Blocktext speichern<br>
Sakurff is a structure of the speichern
                     \therefore xSchraffurskalierung aus Prototypdatei: -
 Autom. Xref Layer-Vortext
                DWG Codepage (allgemein)<br>Codepage für kodierte Zeichen
                    \sim : \simglobaler LTSCALE Faktor
                     \therefore 1
                     : Papierbereich
 gewählter Dokumentteil
Datum
           : 05/11/15Beginn der Übertragung: 09:19:43
AutoCad : eingestellter Dokumentteil :Modellbereich
Ende der Übertragung : 09:19:43
Konfigurationsdatei für Datenwandlung: \\SERVERT310\Henninga\NEM\Allplan\usr\MonikaB\nx_AllFT_Auto
## Farbzuordnungen
@ COLORS
     1 "Schwarz" ->
                   7 "Weiß / Schwarz"
## Zusätzliche Farbzuordnungen
@ ADDITIONALCOLORS
 ##---
## Stiftzuordnungen
##-------------------
           @ PENS
     \begin{array}{cccccc} 1 & "0.13" & -&> & 1013 & "13" \\ 2 & "0.18" & -&> & 1018 & "18" \\ 3 & "0.25" & -&> & 1025 & "25" \end{array}## Linientypzuordnungen
@ LINETYPES
     "ALL_S16"
     16 "Strichliert"
## Schriftartzuordnungen
##-------------------
@ FONTS
               "Arial"
                                          ARIAL"
"Arial Narrow"
                                           ARIALN"
## Musterzuordnungen
@ PATTERNS
     1 "" -> "MUSTER" ""
```
## Schraffurzuordnungen ##-------------------------------------------------------------------- @ HATCHINGS 1 "90G\_3D,90G\_3D" -> "SCHRAFFUR\_1" "90G\_3D,90G\_3D" 512 "45G\_3D,45G\_3D" -> "SCHRAFFUR\_512" "45G\_3D,45G\_3D" ##-------------------------------------------------------------------- ## Punktsymbolzuordnungen ##-------------------------------------------------------------------- @ POINTSYMBOLS 140 "Bemaßung: ML Strich-Begrenzung" - -> "NSY140" "Bemaßung: ML Stric ##-------------------------------------------------------------------- ## Layerzuordnungen ##-------------------------------------------------------------------- @ LAYER "S1\_ Statikz.\_Dachübersicht \_Scnhitt C , D\_M.1:100" "Dokument-Layer" -> "S1\_ St ##-------------------------------------------------------------------- ## Makrozuordnungen ##-------------------------------------------------------------------- @ MACROS "COMPLEX\_KOTENVERMASSUNG\_11" "" -> "COMPLEX\_KOTENVERMASSUNG\_11" "" ##-------------------------------------------------------------------- ## Referenzdateizuordnungen ( bitte immer nur kleine Buchstaben verwenden !) ##-------------------------------------------------------------------- @ XREFS ##-------------------------------------------------------------------- ## Textzuordnungen ##-------------------------------------------------------------------- @ STRINGS "%B{" -> "" # Steuerzeichen "%B}" -> "" # Steuerzeichen "%I{" -> "" # Steuerzeichen "%I}" -> "" # Steuerzeichen %U{" -> "" # Steuerzeichen"<br>"%U}" -> "" # Steuerzeichen" ""  $\#$  Steuerzeichen<br>""  $\#$  Hoch O "@016" -> "°" # Hoch 0<br>"@017" -> "<sup>1</sup>" # Hoch 1  $"@017" -> "1"$ <br>" $@018" -> "2"$ "@018" -> "<sup>2</sup>" # Hoch 2<br>"@019" -> "<sup>3</sup>" # Hoch 3  $"@019" -> "3"$ <br>" $@027" -> ""$  "@027" -> "" # Durchmesser-Zeichen "@028" -> "" # Durchmesser-Zeichen "@029" -> "" # Durchmesser-Zeichen "<br>"%%c" # Durchmesser-Zeichen<br>"°" # Hoch 0 "@130" -> "°"<br>"@167" -> "§" "@167" -> "§" # Paragraph-Zeichen "@175" -> "\U+03B1"<br>"@176" -> "%%d" "@176" -> "%%d" # Grad-Zeichen # Plus-Minus-Zeichen "@178" -> "<sup>2</sup>" # Hoch 2 "@179" -> "<sup>3</sup>" # Hoch 3 "@181" -> "<sup>1</sup>" # Hoch 1 "@196" -> "Ä" # Umlaut AE "@214" -> "Ö"<br>"@220" -> "Ü" "@220" -> "Ü" # Umlaut UE "@223" -> "ß" # Scharfes S oder Beta "@228" -> "ä" # Umlaut AE "@246" -> "ö" # Umlaut OE "%%c" # Durchmesser-Zeichen<br>"ü" # Umlaut UE "@252" -> "ü" # Umlaut UE Übertragene Elemente: 2D-Linien : 301 2D-Polylinien : 4

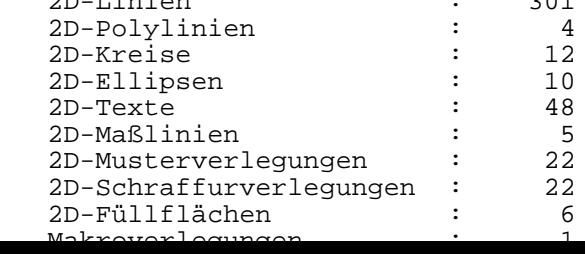

```
Erzeugte Elemente: 
   2D-Linien : 245
   2D-Polylinien : 4
   2D-Kreise : 12
  2D-Ellipsen : 10<br>2D-Texte : 38
   2D-Texte : 38
 2D-Maßlinien : 6
 2D-Musterverlegungen : 20
 2D-Schraffurverlegungen : 22
 2D-Füllflächen : 4
   Makroverlegungen : 8
Quelle:
   Aus Dokument: 123
======================================================================
Ziel: 
 Dokument: N:\Projekte\2013\Alte Brosthaus_NB Verbrauchermarkt u. UB Wohngeschäftshaus_341-04-13
======================================================================
Ziel: 
   Dokument: PLAN_11.dwg
Die Übertragung wurde abgebrochen.
======================================================================
Ziel: 
  Dokument: PLAN_11.dwg
Die Übertragung wurde abgebrochen.
======================================================================
Ziel: 
  Dokument: PLAN_11.dwg
Die Übertragung wurde abgebrochen.
======================================================================
Ziel: 
   Dokument: PLAN_11.dwg
Die Übertragung wurde abgebrochen.
======================================================================
Ziel: 
  Dokument: PLAN_11.dwg
Die Übertragung wurde abgebrochen.
======================================================================
Ziel: 
  Dokument: PLAN_11.dwg
Die Übertragung wurde abgebrochen.
```
Die Übertragung wurde abgebrochen.